Registreerige oma toode ja saage tuge aadressil **BDP7600** www.philips.com/welcome

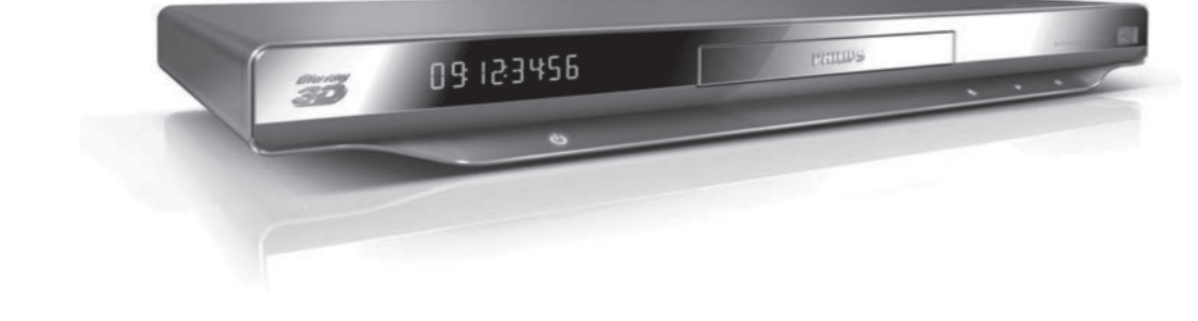

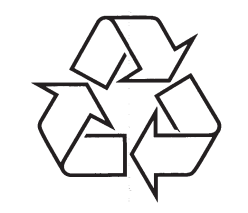

Külastage Philipsit internetis: http://www.philips.com

Eestikeelne kasutusjuhend

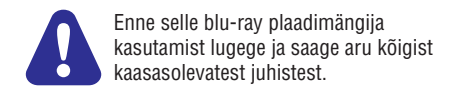

### **KEELEKOODID**

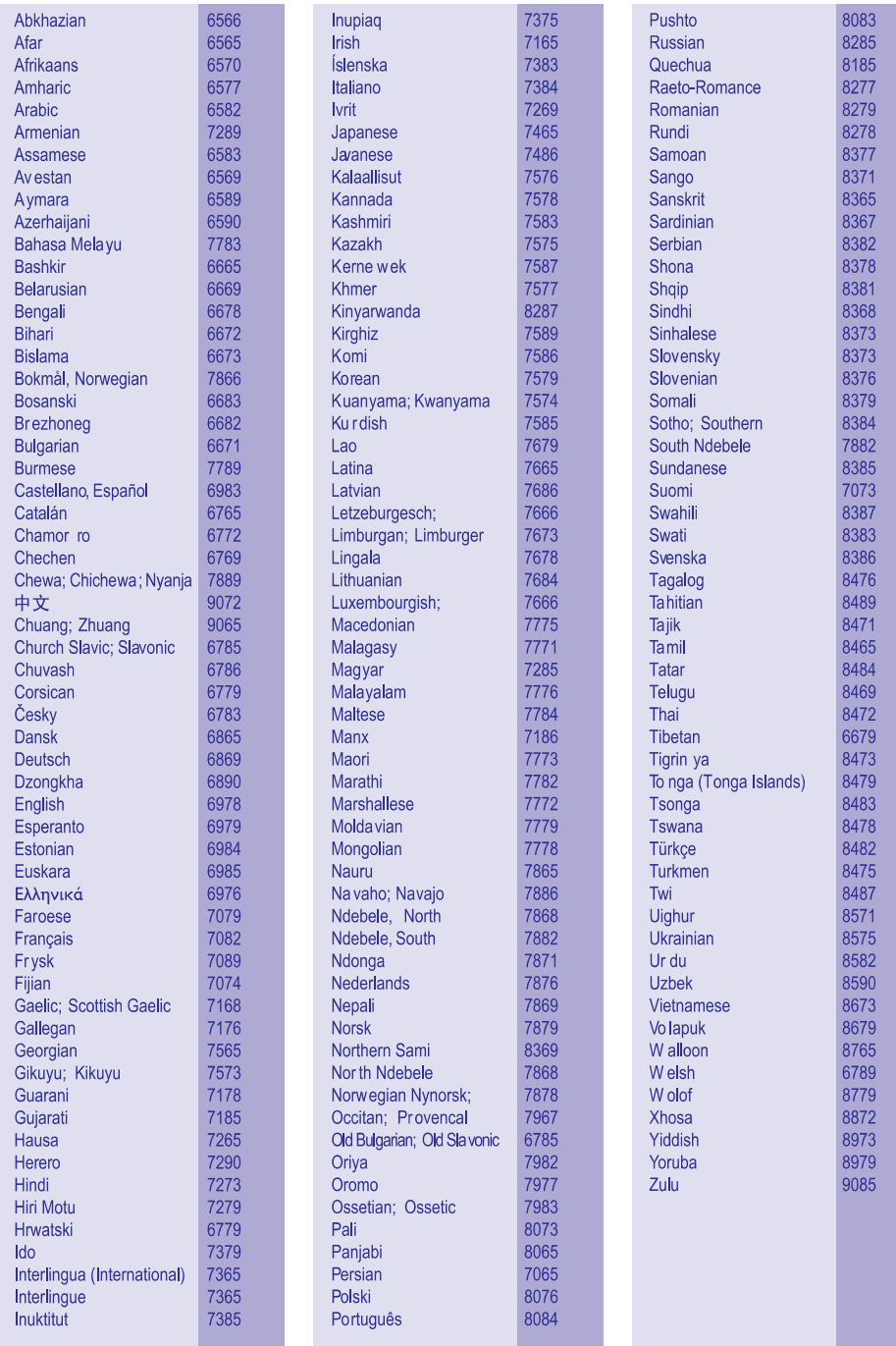

# **KAUBAMÄRGID**

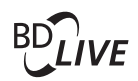

#### **BONUSVIEW**

BD LIVE ja BONUSVIEW on Blu-ray Disc Assosiationi kaubamärgid.

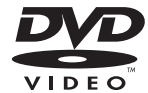

DVD Video on DVD Format/Logo Licensing Corporation kaubamärk.

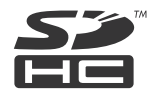

SDHC logo on SD-3C LLC kaubamärk.

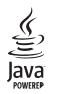

Java ja kõik teised Java kaubamärgid ja logod on Sun Microsystems Inc kaubamärgid või Ameerika Ühendriikides ja/või mujal riikides registreeritud kaubamärgid.

## **1. ÜHENDAMINE JA KASUTAMINE**

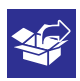

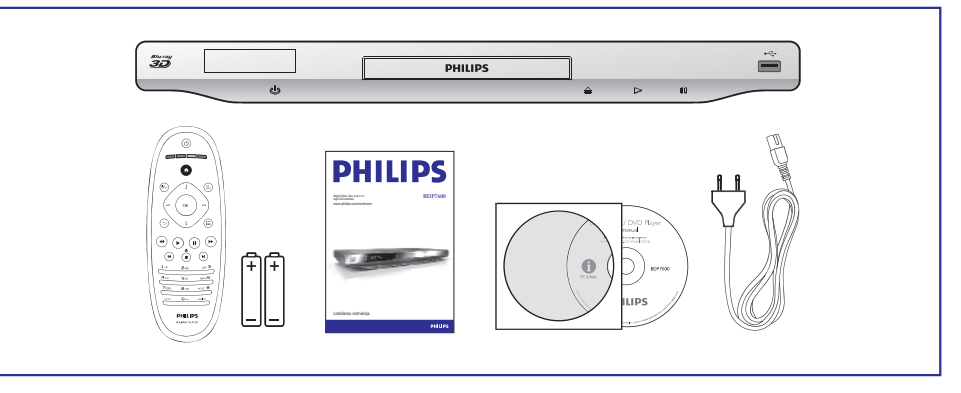

 $\overline{1}$ 

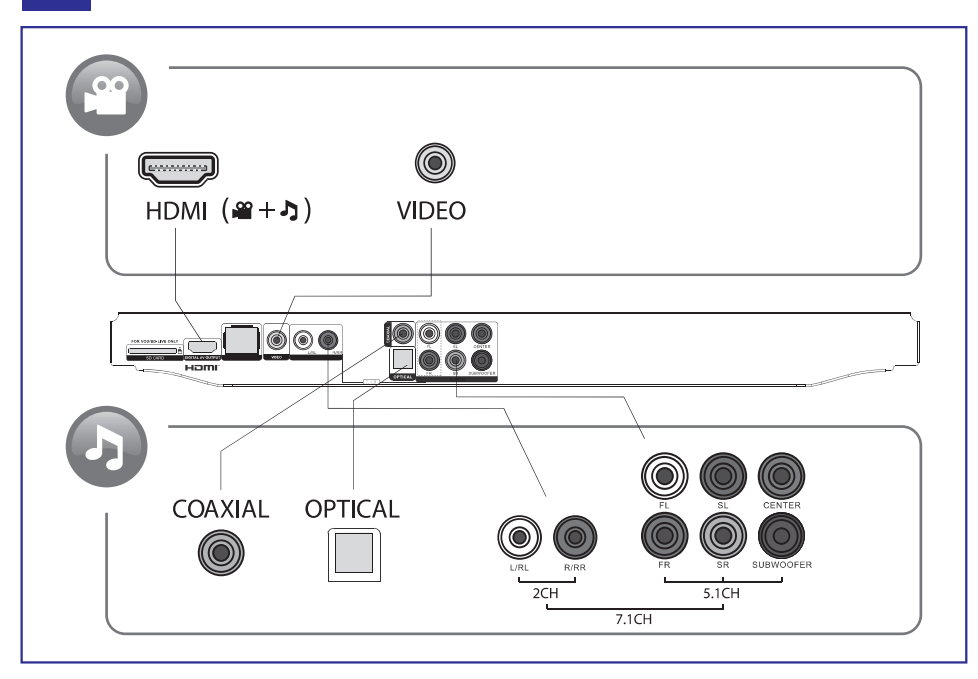

### **... ÜHENDAMINE JA KASUTAMINE**

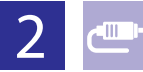

# 1 HDMI  $0000$

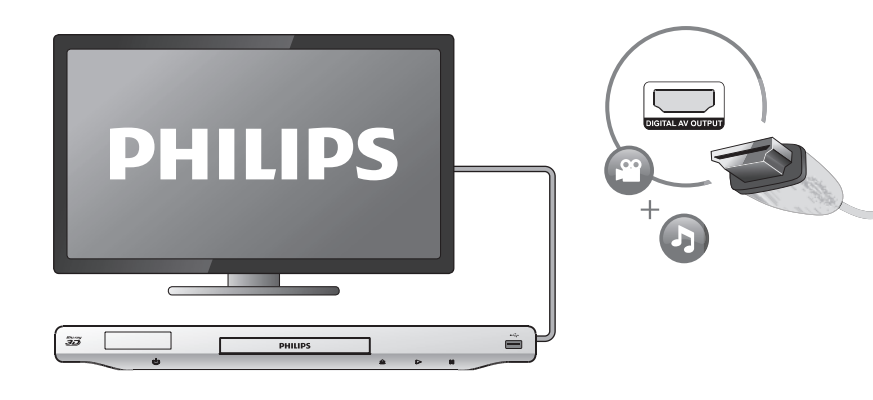

# 2 VIDEO+2  $CH$  $0000$

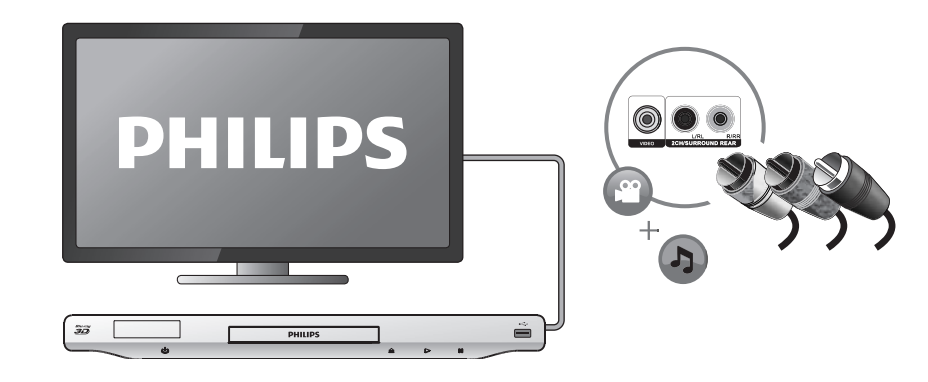

## **KAUBAMÄRGID**

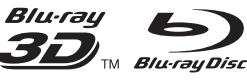

"Blu-ray", "Blu-ray Disc", "Blu-ray Disc" logo, "Blu-ray 3D" ja "Blu-ray 3D" logo on Blu-ray Disc Association kaubamärgid.

## HƏMI

HDMI ja HDMI logo ja High-Definition Multimedia Interface on HDMI licensing LLC kaubamärgid või registreeritud kaubamärgid.

# Gidina

DLNA ®, DLNA logo ja DLNA CERTIFIED ® on Digital Living Network Alliance kaubamärgid, teenistusmärgid või sertifikaadi märgid.

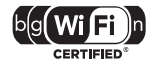

Wi-Fi CERTIFIED logo on Wi-Fi Alliance sertifikaadi märk.

#### $$ **TRUETE**

**DIGITAL PLUS** 

Toodetud Dolby Laboratories loal. Dolby ja topelt D sümbol on Dolby Laboratories kaubamärgid.

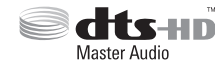

Toodetud U.S. Patendi #5,451,942; 5,956,674; 5,974,380; 5,978,762; 6,487,535, 7,212,872, 7,333,929, 7,392,195, 7,272,567 ja teiste U.S. ja rahvusvaheliste patentide ja kinnitamata patentide litsentsiga. DTS ja see sümbol on registreeritud kaubamärgid ning DTS 2.0+ Digital Out ja DTS logod on DTS Inc. Products kaubamärgid, kaasa arvatud tarkvara. © DTS, Inc. Kõik õigused kaitstud.

### **DIVX<sup>+</sup>**  $\overline{HD}$

DIVX VIDEO: DivX® on digitaalne video formaat, mille sertifitseerib DivX Inc. See on ametlikult DivX sertifitseeritud toode, mis taasesitab DivX videoid. Külastage divx.com lisainformatsiooni ja tarkvara, mis muudab teie failid DivX video failideks, saamiseks.

DIVX VIDEO ON DEMAND: See DivX Certified® seade peab olema registreeritud selleks, et taasesitada DivX VIDEO-ON-DEMAND (VOD) sisu. Registreerimiskoodi genereerimiseks vaadake DivX VOD seadme seadistuste menüüs. Minge vod.divx.com selle koodiga, et viia lõpule registreerimise protsess ja saada rohkem informatsiooni DivX VOD kohta.

DivX®, DivX Certified®, DivX Plus™ ja nendega seonduvad logod on DivX Inc registreeritud kaubamärgid ning neid kasutatakse vastava loaga.

DivX Certified® lubab taasesitada DivX® ja DivX Plus™ HD (H.264/MKV) videoid kuni 1080p HD kaasa arvatud premium sisu.

### **... PROBLEEMIDE LAHENDAMINE**

#### **BD-Live funktsioonidele pole ligipääsu**

- $\bullet$ Kontrollige, et see mängija oleks ühendatud võrguga (vaadake "Blu-ray mängija kasutamine" <sup>&</sup>gt; "Võrgu loomine").
- $\bullet$ Kontrollige, et võrk oleks installeeritud (vaadake "Blu-ray mängija kasutamine" <sup>&</sup>gt; "Võrgu loomine").
- $\bullet$ Kontrollige, kas Blu-ray plaat toetab BD-Live funktsiooni.
- $\bullet$ Vabastage mäluseadmel ruumi (vaadake "Seadistuste muutmine" <sup>&</sup>gt; "Edasijõudnud valikud (BD-Live turvalisus, mälu tühjendamine…)").

#### **Interneti videopoest ei saa videoid alla laadida**

- $\bullet$ Kontrollige, kas see seade on televiisoriga ühendatud HDMI kaabliga.
- $\bullet$ Kontrollige, kas SD kaart on formaaditud ja sellel on piisavalt mälu video alla laadimiseks ning et see on SDHC klass 6 tüüpi.
- $\bullet$ Kontrollige, kas olete video eest maksnud ning et laenutusperiood pole lõppenud.
- $\bullet$ Kontrollige võrgu ühendust (vaadake "Võrgu loomine").
- $\bullet$ Külastage video poe veebilehte lisainformatsiooni saamiseks.

#### **Võrk**

#### **Juhtmevaba võrku ei leita või see on moonutatud**

- $\bullet$ Kontrollige, et juhtmevaba ühendust ei moonuta mikrolaineahjud, DECT telefonid ega lähedusesolevad Wi-Fi seadmed.
- $\bullet$ Kui juhtmevaba võrk ei tööta korralikult, proovige installeerida juhtmega võrk (vaadake "Võrgu loomine").

#### **Net TV ei tööta**

 $\bullet$ Kontrollige oma ruuteri ühendust (vaadake ruuteri kasutusjuhendit).

#### **Personaalarvuti ja Net TV sirvimine on aeglased**

- Vaadake oma juhtmevaba ruuteri kasutusjuhendit lisainformatsiooni saamiseks siseruumi levi, ülekandmiskiiruse ja teiste signaali kvaliteeti mõjutavate tegurite kohta.
- $\bullet$ Vajate kiiret internetiühendust ruuterile.

### **3D videod**

#### **Ei näe 3D efekti**

- $\bullet$ Kontrollige, kas 3D väljund on sisse lülitatud (vaadake "Blu-ray plaadimängija kasutamine" <sup>&</sup>gt; "Blu-ray 3D video taasesitamine").
- $\bullet$ Kontrollige, kas plaat on Blu-ray 3D sobilik.
- $\bullet$ Kontrollige, kas televiisor on 3D ja HDMI'ga ühilduv ja kas televiisor on 3D režiimis (vaadake televiisori kasutusjuhendit).
- $\bullet$ Kontrollige, kas 3D prillid on aktiveeritud (vaadake televiisori kasutusjuhendit).

### **... ÜHENDAMINE JA KASUTAMINE**

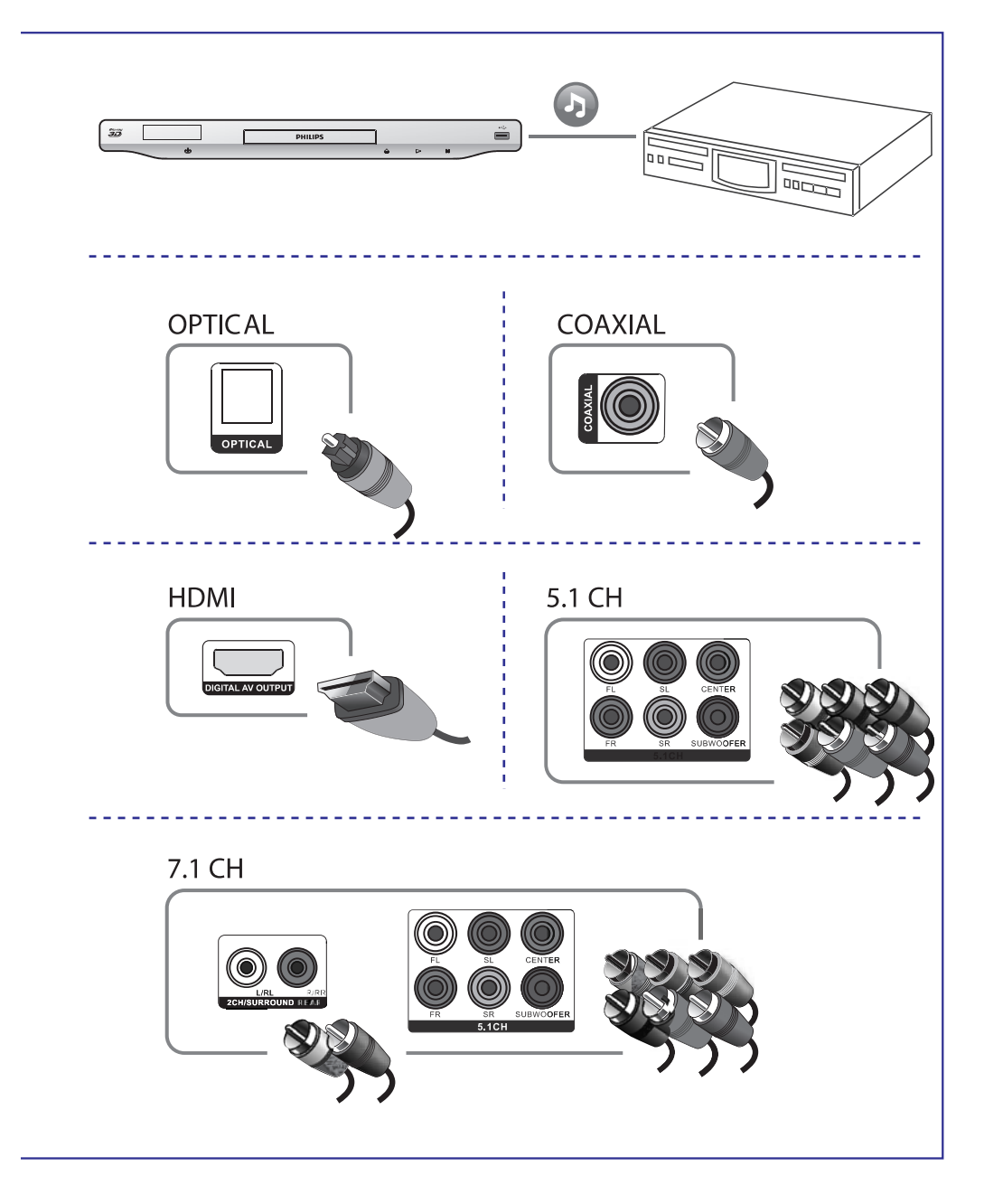

### **... ÜHENDAMINE JA KASUTAMINE**

# $\overline{3}$

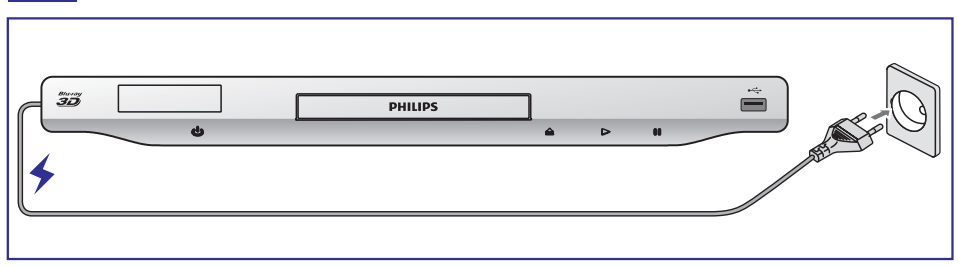

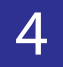

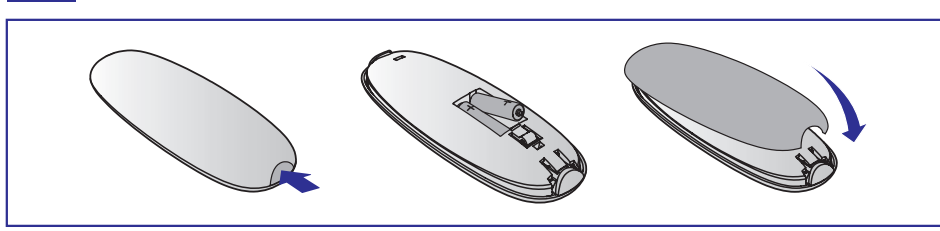

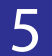

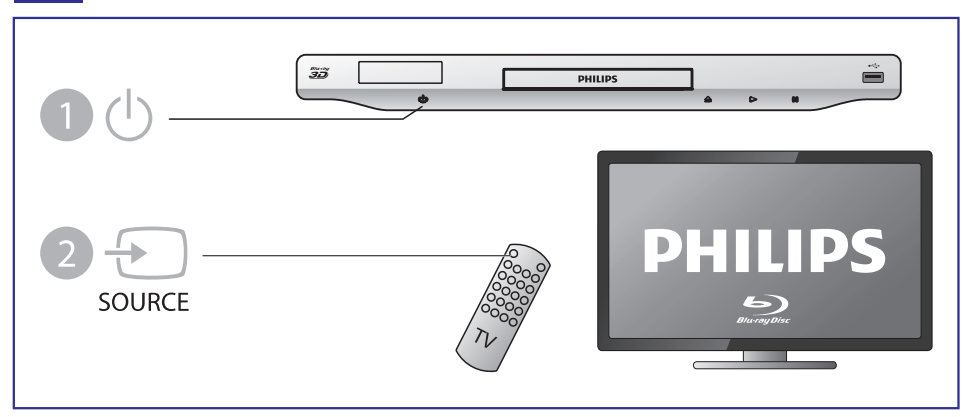

### **... PROBLEEMIDE LAHENDAMINE**

#### **Välise audio seadme (kodukino, võimendaja) kõlaritest ei tule audio väljundit**

- Kontrollige, kas audio kaablid on ühendatud välise audio seadme audio sisendiga.
- $\bullet$   $\;$  Lülitage väline audio seade õigele audio sisendi allikale.

#### **HDMI ühendusega pole heli**

 $\bullet$   $\;$  Võite heli mitte HDMI väljundist mitte kuulda, kui ühendatud seade pole HDCP sobilik või ainult DVI-sobilik.

#### **Pole teisest audio väljundit pilt pildis funktsioonis**

**•** Kui valite [**Bitstream] [HDMI Audio]** või [**Digital Audio]** menüüs, summutatakse interaktiivne heli nagu pilt pildis funktsioonil. Tühistage **[Bitsteram]** valik.

### **Taasesitamine**

#### **Ei saa plaati taasesitada**

- Puhastage plaat.
- H Kontrollige, kas sisestasite plaadi õigesti.
- $\bullet$ Kontrollige, kas see mängija toetab seda plaati. Vaadake "Tehnilised andmed".
- $\bullet$ Kontrollige, kas mängija toetab selle DVD või BD piirkonnakoodi.
- $\bullet$ DVD±RW või DVD±R: kontrollige, kas plaat on lõpetatud.

#### **Ei saa taasesitada DivX video faile**

- $\bullet$ Kontrollige, kas DivX Video fail on lõpetatud.
- $\bullet$ Kontrollige, kas videofaili laiend on õige.
- Taasesitamaks DivX DRM kaitsega faile USB mäluseadmelt, tuleb mängija ühendada televiisoriga läbi HDMI kaabli.

#### **DivX subtiitreid ei kuvata õigesti**

- $\bullet$ Kontrollige, kas subtiitrite failil on sama nimi nagu DivX video failil.
- $\bullet$ Kontrollige, kas see mängija toetab subtiitrite faili laiendit (.srt, .sub, .txt, .ssa või .smi).

#### **Ühendatud USB mäluseadme sisu ei saa lugeda**

- $\bullet$ Kontrollige, kas USB seadme formaat on selle mängijaga sobilil.
- $\bullet$ Kontrollige, kas see mängija toetab USB seadmel olevat süsteemi.
- $\bullet$ Välistele kõvaketastele (HDD) on vaja välist vooluallikat.

#### **Televiisori ekraanil kuvatakse "No entry" või "x" märk**

 $\bullet$  Funktsioon ei ole võimalik.

#### **EasyLink funktsioon ei tööta**

• Kontrollige, kas see mängija on ühendatud Philipsi EasyLink televiisoriga ja et Easylink valik on sisse lülitatud (vaadake "Blu-ray mängija kasutamine" <sup>&</sup>gt; "Philips EasyLink kasutamine").

### **6. PROBLEEMIDE LAHENDAMINE**

### **Hoiatus**

• Elektrišoki oht. Ärge kunagi eemaldage selle seadme kesta.

Ärge kunagi üritage toodet ise parandada, muidu kaotab garantii kehtivuse.

Kui teil on probleeme selle mängija kasutamisel, kontrollige alljärgnevaid punkte enne, kui palute teenindust. Kui teile probleemid ei saa lahendust, registreerige oma toode ja saage tuge www.philips.com/welcome.

Kui kontakteerute Philipsiga, küsitakse teilt mängija mudeli ja seeria numbrit. Mudeli ja seerianumber asuvad mängija tagaosas. Kirjutage need numbrid siia: Mudeli number:

Seeria number: \_\_\_\_\_\_\_\_\_\_\_\_\_\_\_\_\_\_\_\_\_\_\_\_\_\_\_\_\_

### **Baasüksus**

#### **Nupud mängijal ei tööta**

Lülitage seade mõneks minutiks vooluvõrgust välja ja seejärel ühendage H iälle

### **Pilt**

#### **Pole pilti**

- Kontrollige, et televiisor on lülitatud õigele sisendile selle mängija jaoks. H
- Televiisori komposiit ühendusega (**VIDEO** ühendusega), valige sellel mängijal resolutsioon 480i/576i või 480p/576p **[HDMI Video]** menüüst, et võimaldada video väljundit.  $\bullet$

#### **HDMI ühendusega pole pilti**

- Kontrollige, ega HDMI kaabel ole vigane. Kui see on katki, vahetage see uue vastu välja.  $\bullet$
- Vajutage kaugjuhtimispuldil  $\triangleq$  ja seejärel "731" (numbrinuppe), et taastada pildi kuvamine. Või oodake 10 sekundit automaatse taastamiseni.  $\bullet$
- Kui see mängija on ühendatud autoriseerimata kuvamisseadmega HDMI kaabliga, ei pruugigi olla audio ja video signaali väljundit.  $\bullet$

#### **Plaadilt ei taasesitata kõrgdefinitsioonilist videot**

- Kontrollige, et plaadil on kõrgdefinitsiooniline video.  $\bullet$
- Kontrollige, kas televiisor toetab kõrgdefinitsioonilist videot.  $\bullet$

### **Heli**

#### **Televiisorist ei tule audio väljundit**

- Kontrollige, kas audio kaablid on ühendatud televiisori audio sisendiga.  $\bullet$
- Kontrollige, et televiisor oleks lülitatud õigele sisendkanalile selle mängija jaoks.  $\bullet$

### **... ÜHENDAMINE JA KASUTAMINE**

# 6

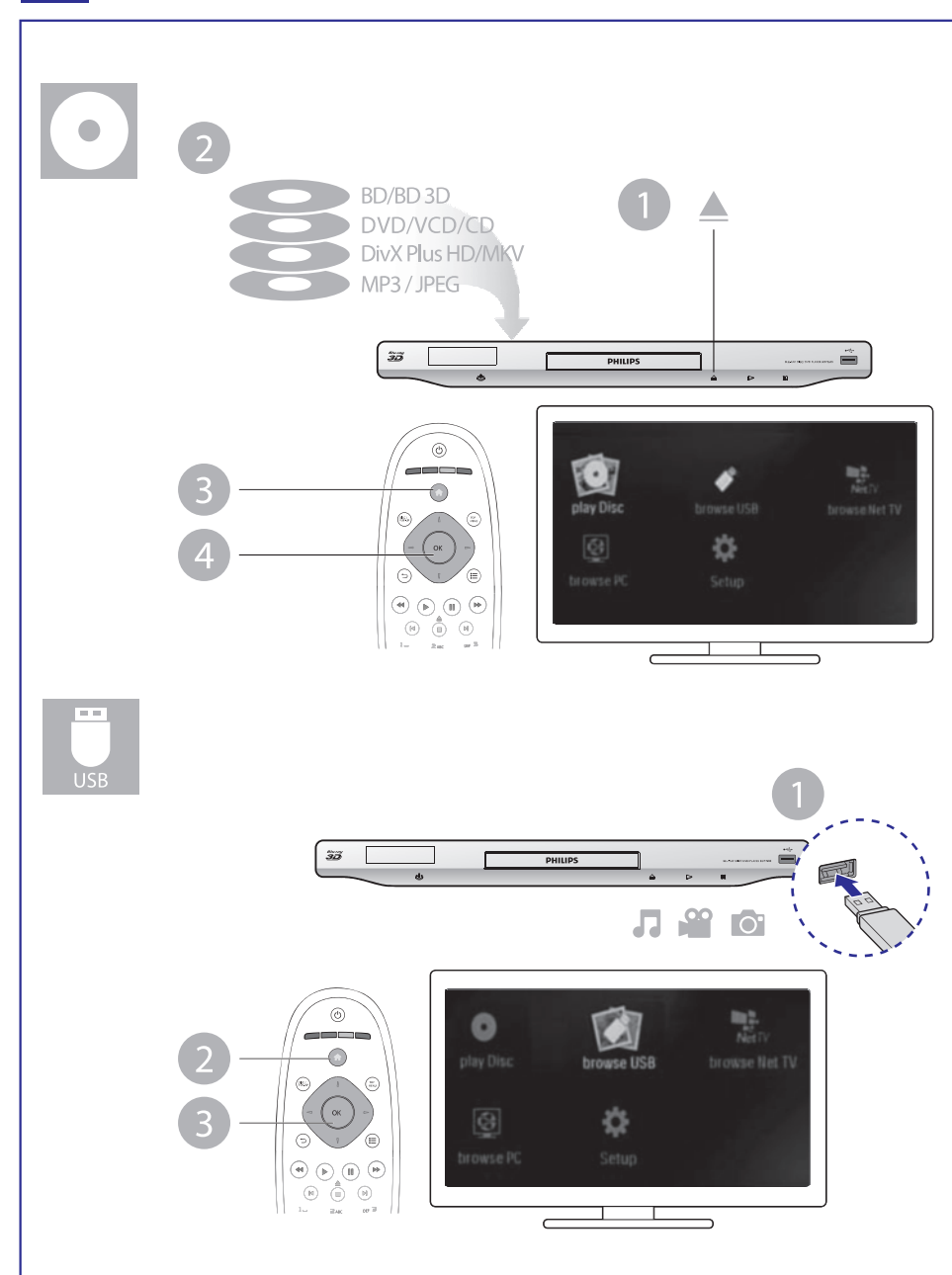

### **SISUKORD**

### **<sup>1</sup> Ühendamine ja kasutamine ......................3-7**

### **2 Blu-ray plaadimängija kasutamine................9**

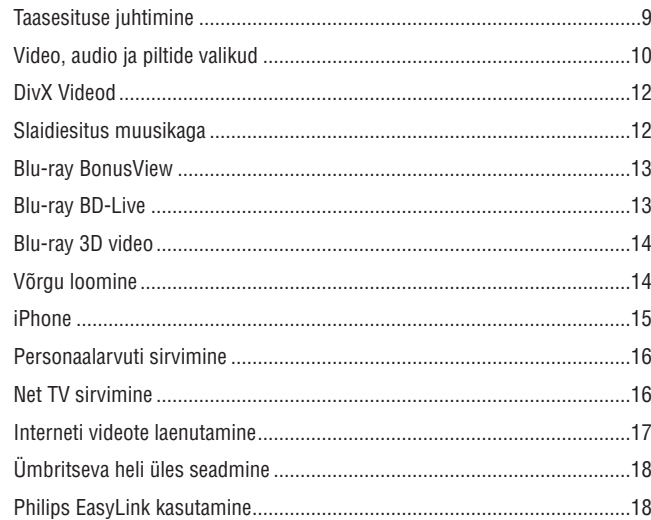

#### **3 Seadistuste muutmine .............................19**

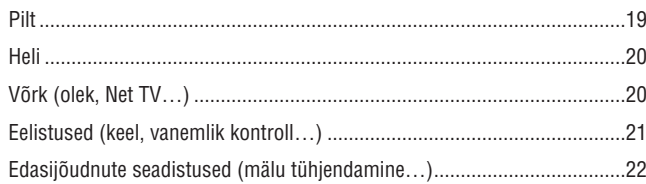

- **4 Tarkvara uuendamine ..............................23** Tarkvara uuendamine läbi interneti .............................................................23 Tarkvara uuendamine USBga ......................................................................23
- **5 Tehnilised andmed .................................24**
- **6 Probleemide lahendamine ........................26**

#### **... TEHNILISEDANDMED**

- $\bullet$ HDMI väljund
- H Samplingu sagedus:
	- MP3: 32 kHz, 44.1 kHz, 48 kHz
	- WMA: 44.1 kHz, 48 kHz
- $\bullet$  Konstantne bitisagedus:
	- MP3: 112 kbps 320 kbps
	- WMA: 48 kbps 192 kbps

#### **USB**

- Sobilikkus: Hi-Speed USB (2.0)
- Klassi tugi: USB Mass Storage Class (UMS)
- $\bullet$ Faili süsteem: FAT16, FAT32
- Toetab HDD (kaasaskantavat kõvaketast): väline vooluallikas on vajalik.

#### **SD kaart**

• Saab kasutada BD-Live sisu alla laadimiseks ja internetist videote laenutamiseks, mitte teiste meediafailide taasesitamiseks.

#### **Baasüksus**

- Vooluvarustuse hinnang: AC 220~230V~, 50Hz
- $\bullet$ Voolutarbivus: 18W
- $\bullet$ Voolutarbivus ooteolekus (kiire käivitumine välja lülitatud): < 0.15W
- H Mõõtmed: 435x43x236 (mm)
- $\bullet$ Kaal: 1.7 kg

#### **Kaasasolevad lisaseadmed**

- H Kaugjuhtimispult ja patareid
- $\bullet$ Voolukaabel
- $\bullet$ Kasutusjuhend
- $\bullet$ CD-ROM mitmekeelse kasutusjuhendiga (ainult mandri Euroopa).

#### **Laseri andmed**

- Laseri tüüp (diood): AlGalN (BD), AlGalnP (DVD/CD)
- $\bullet$ Lainepikkus: 400~410nm (BD), 650~663nm (DVD), 770~800nm (CD)
- $\bullet$ Väljundvõimsus (maksimaalsed hinnangud): 20 mW (BD), 7 mW (DVD), 7 mW (CD)

### **5. TEHNILISEDANDMED**

#### $\equiv$ **Märkus**

• Tehnilisi andmeid võidakse muuta sellest ette teatamata.

### **Piirkonna kood**

See mängija saab taasesitada plaate, millel on alljärgnevad piirkonnakoodid:

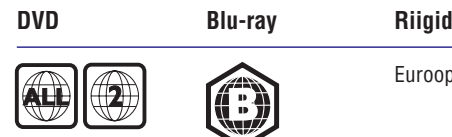

oopa, Ühendkuningriigid

### **Taasesitatav meedia**

- BD-Video, BD 3D  $\bullet$
- DVD-Video, DVD+R/+RW, DVD-R/-RW, DVD+R/+RW DL (Dual Layer)  $\bullet$
- VCD/SVCD  $\bullet$
- Audio CD, CD-R/CD-RW, MP3 meedia, WMA meedia, JPEG failid  $\bullet$
- DivX (Ultra)/DivX Plus HD meedia, MKV meedia  $\bullet$
- USB mäluseade  $\bullet$

#### **Faili tüübid**

- Video: .avi, .divx, .mp4, .mkv, .wmv  $\bullet$
- Audio: .mp3, .wma, .wav  $\bullet$
- Pildid: .jpg, .gif, .png  $\bullet$

#### **Video**

- Signaali süsteem: PAL/NTSC  $\bullet$
- Komposiitvideo väljund: 1Vp-p (75 oomi)  $\bullet$
- HDMI väljund 480p, 576p, 720p, 1080i, 1080p, 1080p24  $\bullet$

#### **Audio**

- 2kanaliline analoogväljund  $\bullet$ 
	- Audio ees vasak ja parem: 2 Vrms (> 1 koom) H
- $\bullet$ 7.1 kanaliline analoogväljund
	- Audio eest L + R: 2 Vrms (> 1 koom)
	- $\bullet$ Ümbritsev audio  $L + R$ : 2 Vrms (> 1 koom)
	- $\bullet$ Keskmine audio: 2 Vrms (> 1 koom)
	- $\bullet$ Audio Subwoofer: 1.15 Vrms (> 1 koom)
	- $\bullet$ Tagumine audio  $L + R$ : 2 Vrms (> koom)
- Digitaalne väljund: 0,5 Vp-p (75 oomi)  $\bullet$ 
	- Optiline, koksiaal

## **2. BLU-RAY PLAADIMÄNGIJA KASUTAMINE**

Õnnitleme teid ostu puhul ja tere tulemast Philipsisse! Saamaks täit tuge, mida Philips pakub (näiteks toote tarkvara uuendusi) registreerige oma toode aadressil *www.philips.com/welcome*.

### **Taasesituse juhtimine**

 $\odot$ 

 $\begin{pmatrix} \text{D} \text{SIC} \\ \text{POP-LIP} \end{pmatrix}$ 

 $\left( \blacktriangleleft \right)$  $(\blacktriangleright$ 

 $\left( \mathbf{R}\right)$ 

 $4<sub>GH</sub>$ 

 $\n *Proms*\n$ 

 $\overline{AUDIO}$ 

 $\bigodot$  $2AE$ 

 $5m$ 

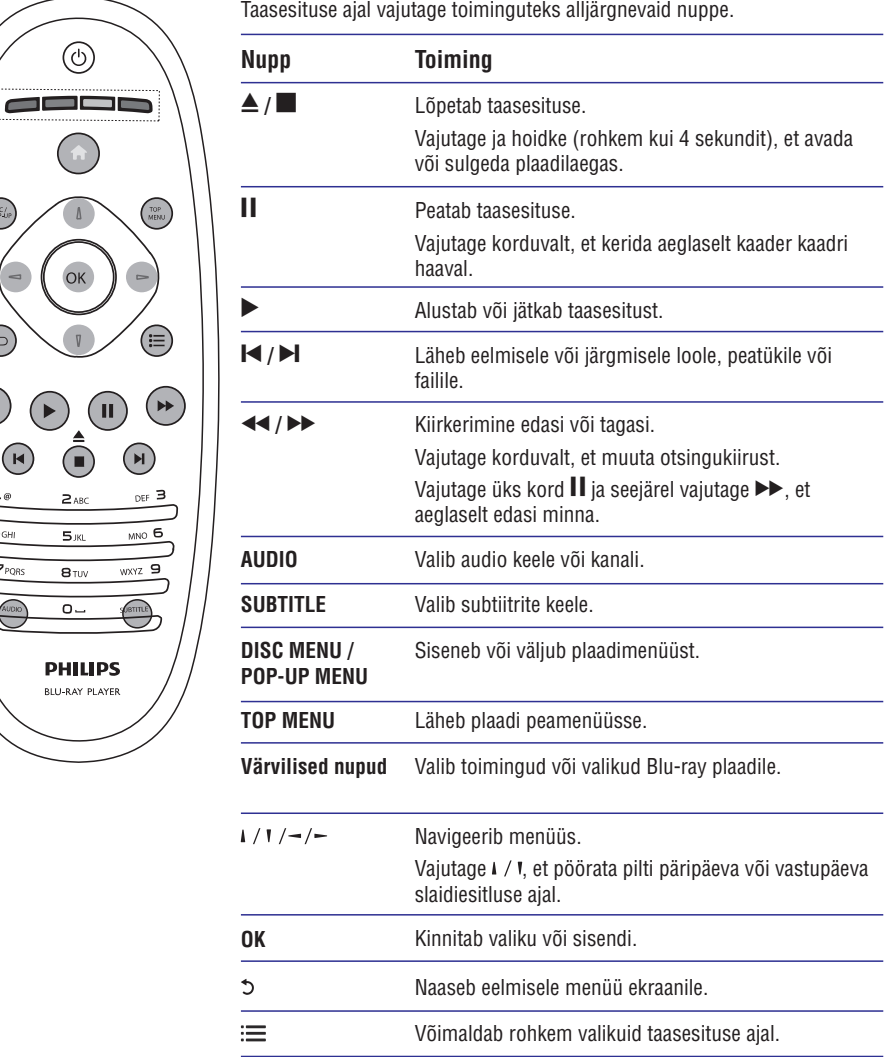

### **Video, audio ja piltide valikud**

Taasesitades videoid või pilte plaadilt või USB seadmelt, on teil rohkem valikuid.

#### **Video valikud**

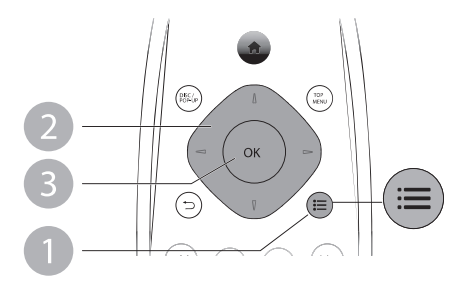

Rohkem valikuid video taasesituse ajal:

- **[Audio Language]** (audio keel): valib audio keele.  $\bullet$
- **[Subtitle Language]** (subtiitrite keel): valib subtiitrite keele.  $\bullet$
- **[Subtitle Shift]** (subtiitrite liigutamine): muudab subtiitrite asukohta ekraanil. Vajutage  $\sqrt{I}$ , et muuta subtiitrite asukohta.  $\bullet$
- (informatsioon): kuvab taasesituse informatsiooni. **[Info]**  $\bullet$
- **[Character Set]** (märgistik): valib tähestiku, mis toetab DivX Video subtiitreid (ainult DivX videotele).  $\bullet$
- **[Time Search]** (otsing ajas): liigub kindlale taasesituse ajale, kui vajutate kaugjuhtimispuldi numbrinuppe.  $\bullet$
- **[2nd Audio Language]** (teine audio keel): valib teise audio keele (ainult neil Blu-ray plaatidel, mis toetavad BonusView).  $\bullet$
- **[2nd Subtitle Language]** (teine subtiitrite keel): valib teise subtiitrite keele (ainult neil Blu-ray plaatidel, mis toetavad BonusView).  $\bullet$
- (pealkirjad): valib pealkirja. **[Titles]**  $\bullet$
- **[Chapters]** (peatükid): valib peatüki.  $\bullet$
- **[Angle List]** (nurkade nimekiri): valib kaamera nurga.  $\bullet$
- (menüüd): kuvab plaadi menüüd. **[Menus]**  $\bullet$
- **[PIP Selection]** (PP valik): kuvab pilt pildis akna.  $\bullet$
- **[Zoom]** (suum): Suumib video pilti. Vajutage ¬/¬, et valida suumimise faktor.  $\bullet$
- **[Repeat]** (kordus): kordab peatükki või pealkirja.  $\bullet$
- **[Repeat A-B]** (kordus A-B): Märkige kaks punkti peatüki sees, et seda vahemikku korduvalt taasesitada, või lülitage kordamise režiim välja.  $\bullet$
- **[Picture Settings]** (pildiseadistused): valib eelseadistatud värvilahenduse.  $\bullet$
- (kasutaja): valib personaliseeritud pildiseadistused (aktiivne vaid siis **[User]** kui olete valinud **[User]** (kasutaja) **[Picture Settings]** (pildi valikute) alt).  $\bullet$

#### **Märkus**

<sup>H</sup> Videovalikute olemasolu sõltub videoallikast.

### **4. TARKVARAUUENDAMINE**

#### **Enne tarkvaraversiooni uuendamist sellel mängijal, kontrollige praegust tarkvaraversiooni:**

**•** Vajutage  $\spadesuit$  ja seejärel valige **[Setup]** (seadistused) > **[Advanced]** (edasijõudnud) > **[Version Info]** (versiooni informatsioon) ja vajutage **OK**.

### **Tarkvara uuendamine läbi interneti**

- Ühendage mängija internetiga (vaadake "Võrgu loomine"). **1.**
- **2.** Vajutage  $\spadesuit$  ja valige **[Setup]** (seadistused).
- **3. Valige [Advanced]** (edasijõudnud) > **[Software Update]** (tarkvara uuendus) <sup>&</sup>gt; (võrk). **[Network]**
	- $\mapsto$  Kui leitakse uuendusi, palutakse teil uuendust alustada.
- Järgige juhiseid televiisori ekraanil, et uuendada tarkvara. **4.**
	- Kui uuendus on lõppenud, lülitub see mängija automaatselt välja ja 9 uuesti sisse.

### **Tarkvara uuendamine USBga**

- **1.** Kontrollige uusimat tarkvaraversiooni aadressil www.philips.com/support.
	- $\bullet$ Otsige oma mudelit ning klikake "Software and drivers" (tarkvara ja draiverid).
- Laadige tarkvara USB mäluseadmele. **2.**
	- Pakkige alla laetud sisu lahti ja kontrollige, et alla laetud kausta nimi **(1)** oleks UPG\_ALL.
	- Pange UPG\_ALL sisukorrapuusse. **(2)**
- **3.** Ühendage USB mäluseade  $\leftrightarrow$  (USB) avasse mängijal.
- **4.** Vajutage  $\spadesuit$  ja valige [Setup] (seadistused).
- **5. Valige [Advanced]** (edasijõudnud) > **[Software Update]** (tarkvara uuendus) > . **[USB]**
	- $\mapsto$  Kui leitakse uuendusi, palutakse teil uuendust alustada.
- Järgige juhiseid televiisori ekraanil, et uuendada tarkvara. **6.**
	- Kui uuendus on lõppenud, lülitub see mängija automaatselt välja ja 9 uuesti sisse.

#### **Ettevaatust**

• Ärge lülitage seadet välja ega eemaldage USB seadet, kui tarkvara uuendamine on pooleli, sest sedasi võite kahjustada mängijat.

### **... SEADISTUSTEMUUTMINE**

### **Edasijõudnute seadistused (mälu tühjendamine…)**

- **1.** Vajutage <del>**n**</del>.
- **2. Valige [Setup]** (seadistused) > **[Advanced]** (edasijõudnud), et minna edasijõudnute seadistuste valikutele.
- **[BD-Live Security]** (BD-Live turvalisus): piirab või lubab BD-Live juurdepääsu (ainult mitte kaubanduslikel, kasutaja loodud plaatidel).  $\bullet$
- **[Software Update]** (tarkvara uuendus): valige, et uuendada tarkvara võrgu kaudu või USB mäluseadmelt.  $\bullet$
- **[Clear Memory]** (mälu tühjendamine): kustutab varasemad BD-Live alla laetud meterjalid USB mäluseadmelt. Automaatselt luuakse BUDA kaust, et salvestada sinna BD-Live sisu.  $\bullet$
- **[Local Storage]** (kohalik mälu): valib USB mäluseadme või SD kaardi, et salvestada BD-Live faile.  $\bullet$
- **[DivX®VOD Code]** (DivX VOD kood): kuvab DivX® registreerimise koodi või maha registreerimise koodi selle mängija jaoks.  $\bullet$
- **[Version Info]** (versiooni informatsioon): kuvab selle mängija tarkvaraversiooni.  $\bullet$
- **[Restore default settings]** (algseadistuste taastamine): taastab selle mängija tehaseseadistused.  $\bullet$

#### $\equiv$ **Märkus**

- $\bullet$   $\quad$  Te ei saa piirata kommertslike Blu-ray plaatide interneti ligipääsu.
- $\bullet$ Enne DivX videote ostmist ja taasesitamist sellel mängijal, registreerige mängija *www.divx.com* DivX VOD koodiga.

### **... BLU-RAY PLAADIMÄNGIJA KASUTAMINE**

#### **Pildi valikud**

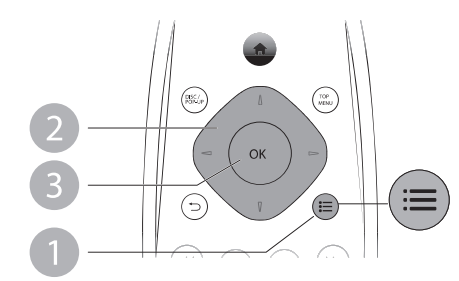

Rohkem valikuid slaidiesitluse ajal:

- **[Rotate +90]** (pööramine +90): pöörab pilti 90 kraadi päripäeva.  $\bullet$
- **[Rotate -90] (**pööramine -90): pöörab pilti 90 kraadi vastupäeva. H
- **[Zoom]** (suum): Suumib pilti. Vajutage ¬/¬, et valida suumimise faktor.  $\bullet$
- (informatsioon): kuvab pildi informatsiooni. **[Info]**  $\bullet$
- **[Duration per slide]** (slaidi kestvus): valib slaidiesitluses kuvamise kestvuse.  $\bullet$
- **[Slide Animation]** (slaidi animatsioon): valib slaidiesitluse ülemineku efekti.  $\bullet$
- **[Picture Settings]** (pildi seadistused): valib eelseadistatud värvilahenduse. H
- **[Repeat] (kordus):** kordab valitud kausta.  $\bullet$

#### **Audio valikud**

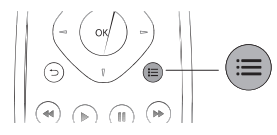

Vajutage korduvalt ; is, et liikuda läbi alljärgnevate valikute.

- Praeguse loo kordamine. H
- Plaadi või kausta kõikide lugude kordamine.  $\bullet$
- Audio lugude taasesitamine juhuslikus järjekorras.  $\bullet$
- Kordamise režiimi välja lülitamine.  $\bullet$

### **DivX video**

Saate taasesitada DivX Videoid plaadilt, USB mäluseadmelt või interneti video poest (vaadake "Videote rentimist internetist").

#### **VOD kood DivX'le**

- Enne DivX video ostmist ja taasesitamist sellel mängijal, registreerige see mängija aadressil www.divx.com kasutades DivX VOD koodi.  $\bullet$
- DivX VOD koodi kuvamine: vajutage **A** ja valige **[Setup]** (seadistused) > **[Advanced]** (edasijõudnud) > **[DivX® VOD Code]**.  $\bullet$

#### **DivX subtiitrid**

- Vajutage **SUBTITLE**, et valida keelt.  $\bullet$
- Kui subtiitreid ei kuvata õigesti, muutke tähestik selliseks, mida DivX subtiitrid toetaksid. Valige tähemärgid: vajutage **:** $\equiv$  ja valige **[Character Set]** (märgistik).  $\bullet$

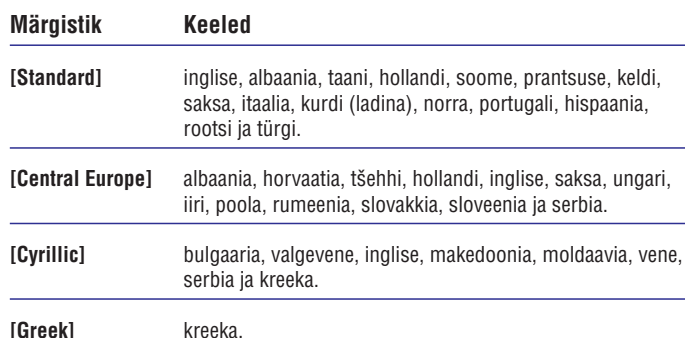

#### **Märkus**

- H Et taasesitada DivX DRM'iga kaitstud faile USB mäluseadmelt või online video poest, ühendage see mängija televiisoriga kasutades HDMI kaablit.
- H Subtiitrite kasutamiseks kontrollige, et subtiitrite failil oleks sama nimi, mis DivX Video failil. Näiteks kui DivX Video faili nimi on "movie.avi", salvestage subtiitrid nimega "movie.srt" või "movie.sub".
- $\bullet$ See mängija saab taasesitada subtiitreid järgnevates formaatides: .srt, .sub, .txt, .ssa ja .smi.

### **Slaidiesitus muusikaga**

Taasesitage muusikat ja pilte üheaegselt, et luua muusikaline slaidiesitus.

- Alustage muusika taasesitust plaadilt või ühendatud USB mäluseadmelt. **1.**
- Vajutage 5 ja minge piltide kausta. **2.**
- **3.** Valige pildid samalt plaadilt või USB mäluseadmelt ja vajutage **OK**, et alustada slaidiesitlust.
- 4. Vajutage **.**, et lõpetada slaidiesitlus.
- Vajutage , et lõpetada muusika taasesitus. **5.**

### **... SEADISTUSTEMUUTMINE**

### **Eelistused (keel, vanemlik kontroll …)**

- **1.** Vajutage <del>**n**</del>.
- **2.** Valige **[Setup]** (seadistused) > **[Preferences]** (eelistused), et minna eelistuste seadistuste valikutele.
- **[Menu Language]** (menüü keel): valib ekraanipealse menüü keele. H
- **[Audio]:** valib video audio keele.  $\bullet$
- **[Subtitle]** (subtiitrid): valib video subtiitrite keele. H
- **[Disc Menu]** (plaadi menüü): valib videoplaatide menüü keele. H
- **[Parental Control]** (vanemlik kontroll): piirab hinnangutega plaatidele ligipääsu. Sisestage "0000", et minna piirangute valikutesse. Kui soovite taasesitada kõiki plaate piirangust hoolimata valige tase "8".  $\bullet$
- **[Screen Saver]** (ekraanisäästja): lülitab sisse või välja ekraanisäästja režiimi. Kui see on sisse lülitatud, läheb ekraan puhkeolekusse pärast 10 minutit tegevusetust (näiteks peatatud või taasesituse lõpetanud olekus).  $\bullet$
- **[Auto Subtitle Shift]** (automaatne subtiitrite liigutamine): lülitab sisse või välja subtiitrite liigutamise. Kui see on sisse lülitatud, muudetakse subtiitrite asukohta automaatselt, et see sobiks televiisori ekraaniga (see funktsioon on olemas vaid osadel Philipsi televiisoritel).  $\bullet$
- **[Change Password]** (parooli muutmine): määrake või muutke parool, mis lubab taasesitada piiranguga plaate. Sisestage "0000", kui teil pole parooli või kui olete unustanud selle.  $\bullet$
- **[Display Panel]** (ekraani paneel): muudab mängija ekraanipaneeli eredust.  $\bullet$
- **[Auto Standby]** (automaatne ooteolek): lülitab sisse või välja automaatse ooteoleku. Kui see on sisse lülitatud, läheb mängija ooteolekusse pärast 30 minutit tegevusetust (näiteks patatud või taasesituse lõpetanud olekus).  $\bullet$
- **[Fast wake up]** (kiire käivitumine): lülitab sisse või välja kiirema ooteolekust sisse lülitumise. Kui kiire käivitumine on välja lülitatud, tarbib seade vähem energiat ooteolekus (see funktsioon on olemas vaid hilisema tarkvaral).  $\bullet$
- **[VCD PBC]:** kuvab või jätab vahele VCD ja SVCD sisumenüü kuvamise.  $\bullet$

### **Märkus**

- $\bullet$ Kui teie eelistatud keelt, audiot või subtiitreid pole plaadi jaoks olemas, saate valida **[Other]** (teised) menüü valikutest ja sisestada 4-kohalise keelekoodi, mis on selle kasutusjuhendi lõpus.
- $\bullet$ Kui valite keele, mida pole plaadil, kasutab mängija selle plaadi vaikimisi keelt.

### **... SEADISTUSTEMUUTMINE**

### **Heli**

- **1.** Vajutage <del>**n**</del>.
- **2.** Valige **[Setup]** (seadistused) > **[Audio]**, et minna audio seadistuste valikutele.
- **[Night Mode]** (öö režiim): valib vaikse või täisdünaamilise heli. Öö režiim vähendab valjude helide helitugevust ja suurendab pehmete helide (nagu kõne) helitugevust.  $\bullet$
- **[Neo 6]:** lülitab sisse või välja ümbritseva heli efekti, mida konverteeritakse 2.0 audiokanalis.  $\bullet$
- **[HDMI Audio]:** määrab HDMI audio formaadi, kui mängija on ühendatud HDMI'ga.  $\bullet$
- **[Digital Audio]** (digitaalne audio): valib audio formaadi heli väljundi jaoks, kui mängija on ühendatud digitaalse ühendusega (koksiaal).  $\bullet$
- **[PCM Downsampling]:** määrab PCM audio väljundi samplingu sageduse, kui mängija on ühendatud digitaalse ühendusega (koksiaal).  $\bullet$
- $\bullet$ **[Channels]** (kanalid): valib 7.1 kanalilise heli või 2 kanalilise/5.1 kanalilise heli vastavalt multikanaliühendustele.
- $\bullet$ **[Speaker Setup]** (kõlarite seadistused): määrab helitugevuse ja iga kõlari kauguse, et saavutada parimat ümbritsevat heli.

#### $\equiv$ **Märkus**

- $\bullet$ HDMI seadistuste tegemiseks peab televiisor olema ühendatud läbi **HDMI**
- $\bullet$ Öörežiim on saadaval vaid Dolby kodeeringuga DVD'l ja Blu-ray **plaatidel**

### **Võrk (olek, Net TV …)**

- **1.** Vajutage <del>**n**</del>.
- **2. Valige [Setup] (seadistused) > <b>[Network]** (võrk), et minna võrgu seadistuste valikutele.
- **[Network Installation]** (võrgu seadistamine): võrgu üles seadmiseks alustab juhtmega või juhtmevaba võrgu seadistamist.  $\bullet$
- **[View Network Settings]** (võrgu seadistuste vaatamine): kuvab võrgu hetkeseisu.  $\bullet$
- **[View Wireless Settings]** (juhtmevaba võrgu seadistuste vaatamine): kuvab Wi-Fi hetkeseisu.  $\bullet$
- **[Clear Net TV Memory]** (Net TV mälu kustutamine): kustutab Net TV sirvimise ajaloo (näiteks küpsised).  $\bullet$
- **[Name your Product]** (oma tootele nime andmine): võimaldab mängijale anda teise nime, kui ta on võrku ühendatud (iPhone juhtimisega ainult).  $\bullet$

### **... BLU-RAY PLAADIMÄNGIJA KASUTAMINE**

### **Blu-ray BonusView**

Lisasisu (näiteks kommentaaride) vaatamiseks väikeses ekraani aknas.

See funktsioon on olemas vaid BonusView'ga sobilikel Blu-ray plaatidel (tuntakse ka kui pilt pildis).

- **1.** Taasesituse ajal vajutage **:三**.  $\mapsto$  Kuvatakse valikute menüü.
- **2.** Valige [**PIP Selection**] (PIP valimine) > [**PIP**] ja vajutage **OK**.
	- $\rightarrow$  PIP valikud [1]/[2] sõltuvad video sisust.
	- $\mapsto$  Kuvatakse teine video aken.
- **3.** Valige [**2nd Audio Language**] (teine audio keel) või [**2nd Subtitle**  $\blacksquare$  Language] (teine subtiitrite keel ja vajutage **OK**.

### **Blu-ray BD-Live**

Võimaldab ligipääsu eksklusiivsetele interneti teenustele nagu näiteks filmitreilerid, mängud, telefonihelinad ja muu boonussisu. See funktsioon on olemas vaid BD-Live'ga Blu-ray plaatidel.

- **1.** Looge internetiühendus ja tehke võrk (vaadake "Võrgu loomine").
- Ühendage USB mäluseade või SD mälukaart selle mängijaga. **2.**
	- USB mäluseadet või SD mälukaarti kasutatakse BD-Live alla laetud sisu H salvestamiseks.
- **3.** Valige USB mäluseade või SD kaart salvestamiseks: vajutage  $\spadesuit$  ja valige (seadistused) > (edasi jõudnud) > **[Setup] [Advanced] [Local Storage]** (kohalik mälu).
	- $\bullet$  Kustutamaks varasemat BD-Live sisu USB mäluseadmelt või SD kaardilt vajutage  $\spadesuit$  ja valige **[Setup]** (seadistused) > **[Advanced]** (edasi jõudnud) > **[Clear memory]** (vabasta mälu).
- Taasesitage plaati, millel on BD-Live. **4.**
- **5.** Valige plaadimenüüs BD-Live ikoon ja vajutage **OK**.
	- BD-Live alustab laadimist. Laadimise aeg sõltub plaadist ja 9 internetiühendusest.
- **5.** BD-Live kasutajaliidesel valige objekte, mida vaadata.

#### $\equiv$ **Märkus**

- $\bullet$ BD-Live teenused varieeruvad sõltuvalt plaadist ja riigist.
- $\bullet$ Kui kasutate BD-Live omab teenusepakkuja juurdepääsu sellele mängijale ja plaadil olevale informatsioonile.
- $\bullet$ Kasutage USB mäluseadet, millel on vähemalt 1 GB vaba ruumi, et salvestada alla laetavat sisu.

### **Blu-ray 3D video loomine**

#### **Enne alustamist kontrollige:**

- $\bullet$ kas televiisor on 3D sobilik ja on ühendatud mängijaga läbi HDMI.
- $\bullet$ kas tegu on Blu-ray 3D plaadiga.
- $\bullet$ kas teil on televiisoriga sobilikud 3D prillid.
- **1.** Kontrollige, kas 3D väljund on sisse lülitatud: vajutage  $\spadesuit$  ja valige **[Setup]** (seadistused) > **[Video] > [Watch 3D video]** (3D video vaatamine) > **[Auto]**.
- Blu-ray 3D video taasesitamine. **2.**
- Pange ette 3D prillid 3D efekti saavutamiseks. **3.**
	- $\bullet$   $\quad$  3D video taasesitamiseks 2Ds, lülitage välja 3D väljund (vajutage  $\spadesuit$  ja **valige [Video] > [Watch 3D video]** (3D video vaatamine) **> [Off]** (väljas)).

### **Võrgu loomine**

Ühendage see mängija arvutivõrguga ja internetiga, et omada ligipääsu alliärgnevatele teenustele:

- $\bullet$ **Personaalarvuti vaatamine:** vaadake fotosid, videofaile ja kuulake muusikat arvutist.
- $\bullet$ **Net TV vaatamine:** ligipääs internetiteenustele, näiteks piltide, muusika ja videote poodidele.
- $\bullet$ **Tarkvara uuendamine:** uuendage selle mängija tarkvara läbi interneti.
- $\bullet$ **BD-Live:** ligipääs internetis olevatele boonussisudele (olemas vaid BD-Live'ga Blu-ray plaatidel).
- Ühendage see mängija arvutivõrguga ja internetiga juhtmega (Ethernet) või juhtmevaba ühendusega. **1.**
	- Sellel mängijal on sisse ehitatud Wi-Fi ühendus.

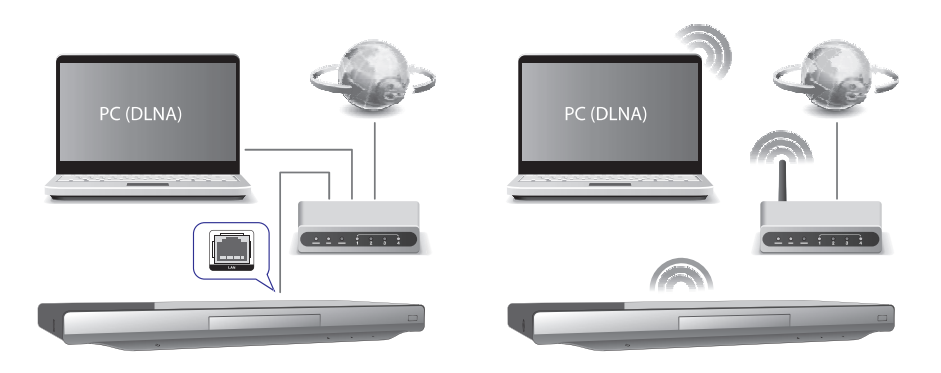

### **3. SEADISTUSTEMUUTMINE**

#### See peatükk aitab teil muuta mängija seadistusi.

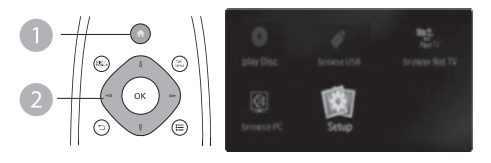

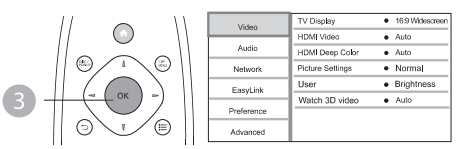

#### **Märkus**

- H Te ei saa muuta menüü valikut, mis on halli värvi.
- $\bullet$  Eelmisesse menüüsse naasmiseks vajutage  $\spadesuit$ . Menüüst väljumiseks vajutage 5.

### **Pilt**

- **1.** Vajutage <del>**n**</del>.
- **2.** Valige **[Setup]** (seadistus) > **[Video]**, et minna video seadistuste valikutele.
- **[TV Display]** (televiisori ekraan): valib kuvatava pildi formaadi, et see sobiks televiisori ekraaniga.
- **[HDMI Video]:** valib HDMI video resolutsiooni.  $\bullet$
- **[HDMI Deep Color]** (HDMI sügavad värvid): kuvab värve enamate varjude ja värvitoonidega, kui video sisu on salvestatud sügavate värvidega ja televiisor toetab seda funktsiooni.  $\bullet$
- **[Picture Settings]** (pildi seadistused): valib eelseadistatud värvilahenduse.  $\bullet$
- (kasutaja): valib personaliseeritud pildiseadistused. See valik **[User]** aktiveeritakse vaid siis, kui valite **[User] [Picture Settings]** (pildi seadistused) alt. H
- **[Watch 3D video]** (3D video vaatamine): määrab 3D või 2D väljundi, kui taasesitatakse 3D Blu-ray plaate. Mängija peab olema ühendatud 3D televiisoriga läbi HDMI ühenduse.  $\bullet$

### **Märkus**

- $\bullet$ Kui muudate seadistuse, kontrollige, kas televiisor toetab uut seadistust.
- $\bullet$ HDMI seadistuste puhul peab televiisor olema ühendatud HDMI kaabliga.
- $\bullet$ Komposiitühendusega (läbi **VIDEO** ühenduse) valige video resolutsioon 480i/576i või 480p/576p **[HDMI Video]** alt, et võimaldada video väljund.

### **Ümbritseva heli üles seadmine**

Seda mängijat saab ühendada 7.1 kanalilise või 5.1 kanalilise AV vastuvõtjaga, et tekitada ümbritseva heli väljund.

- Vaadake joonist leheküljel 5. Ühendage 7.1 või 5.1 kanali audio kaablid (pole **1.** kaasas):
	- **7.1** (või **5.1 CH**) ühendustesse sellel mängijal.
	- vastavad **AUDIO** ühendused vastuvõtjasse. H
- Ühendage kõlarid (pole kaasas) AV vastuvõtjaga (vaadake AV vastuvõtja ja **2.** kõlarite kasutusjuhendit).
- **3.** Vajutage  $\spadesuit$  ja valige [Setup] (seadistused) > [Audio] > ]Channels] (kanalid) <sup>&</sup>gt; (7.1 kanaliline) või (2 kanaliline **[7.1 channel] [2 channel & 5.1 channel]** ja 5.1 kanaliline).
	- Kui see mängija on ühendatud 7.1 kanalilise AV vastuvõtjaga, valige H . **[7.1 channel]**
	- Kui see mängija on ühendatud 5.1 kanalilise AV vastuvõtjaga, valige **[2** . **channel & 5.1 channel]**  $\bullet$
- Ümbritseva heli väljundi optimeerimiseks vajutage ja valige **4. [Setup]** (seadistused) > **[Audio] > [Speaker Setup]** (kõlarite seadistused).
	- Sisestage iga kõlari kaugus ja seejärel kuulake proovihelisid ja H kohandage helitugevust. Katsetage pisut kõlarite paigutusega ja leidke neile parim asukoht.

### **Philips EasyLink kasutamine**

See mängija toetab HDMI CEC (tarbija elektroonika kontroll) protokolliga Philips EasyLinki. Saate kasutada ühte kaugjuhtimispulti, et kontrollida läbi HDMI ühendatud EasyLink sobilikke seadmeid. Philips ei garanteeri kõikide HDMI CEC seadmete 100% koostööd.

- Ühendage HDMI CEC sobilikud seadmed HDMI kaabliga ning lülitage sisse **1.** HDMI CEC funktsioon televiisoril ja teistel ühendatud seadmetel (lisainformatsiooni vaadake televiisori või teiste seadmete kasutusjuhendeid).
- **2.** Vajutage <del>**n**</del>.
- **3.** Valige [**Setup**] (seadistus) > [**EasyLink**].
- **4.** Valige [**On**] (sees) järgnevatel valikutel: [**EasyLink**], [**One Touch Play**] (ühe puutega taasesitus) ja **[One Touch Standby]** (ühe puutega ooteolek).
	- EasyLink funktsioon on sisse lülitatud.

#### **Ühe puutega taasesitus**

Kui taasesitate plaati selle mängijaga, lülitub televiisor automaatselt õigele sisendkanalile.

#### **Ühe puutega ooteolek**

### **... BLU-RAY PLAADIMÄNGIJA KASUTAMINE**

- **2.** Installeerige võrk.
	- **1)** Vajutage <del>**n**</del>.
	- **2)** Valige **[Setup]** (seadistused) ja vajutage **OK**.
	- **3)** Valige [**Network**] (võrk) > [**Network Installation**] (võrgu installeerimine) ja vajutage **OK**.
	- **4)** Järgige juhiseid televiisori ekraanil, et viia installeerimine lõpuni.

### **Ettevaatust**

<sup>H</sup> Enne võrguga ühendamist, õppige tundma interneti ruuterit ja interneti põhimõtteid. Kui vaja, lugege interneti seadmetega kaasasolevaid dokumente. Philips ei vastuta kaotatud, kahjustatud ega rikutud informatsiooni eest.

### **iPhone**

Ŋ

iPhone'i ekraani kaugiuhtimispuldina kasutades saate sirvida ja taasesitada meedia faile plaadilt või USB mäluseadmelt selle mängijaga.

#### **Te vajate:**

- Laadige alla Philipsi nutitelefoni juhtimise rakendus iTunes poest oma H iPhone'i.
- Ühendage see mängija koduvõrguga (vaadake "Võrgu loomine").  $\bullet$
- Ühendage oma iPhone sama koduvõrguga (vaadake iPhone'i kasutusjuhendit lisainformatsiooni saamiseks). H

#### **iPhone'iga juhtimine**

- **1.** Sisestage plaat või USB mäluseade sellesse mängijasse.
- **2.** iPhone ekraanil, vajutage nutitelefoni juhtimise ikooni.
	- Kui juhtimise ikooni ei ole, laadige alla Philipsi nutitelefoni juhtimise 9 rakendus iPhone'i.
	- Pärast otsingut kuvatakse selle mängija nimi. 9
- **3.** Valige see mängija oma iPhone ekraanilt.
	- iPhone selle mängija kaugjuhtimispuldina lülitatakse sisse. 9
	- Juhtnuppe kuvatakse iPhone'i ekraanil ja nende funktsioonid võivad 9 varieeruda sõltudes mudelist.
- **4.** iPhone'i ekraanil vajutage sama allikanuppu ja valige DISC või USB valik.
	- Kuvatakse plaadi või USB mäluseadme kaustad. 9
- **5.** Avage kaust ja valige fail, mida taasesitada.
- **6.** Vajutage juhtimisnuppe iPhone ekraanil, et juhtida taasesitust.
	- Rakendusest väljumiseks vajutage iPhone'il kodu nuppu. H

### **Personaalarvuti sirvimine (DLNA)**

Selle DLNA sertifitseeritud mängijaga saate taasesitada videoid, muusikat ja pilte arvutist, kui seade on arvutiga ühendatud.

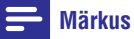

- $\bullet$ Personaalarvuti sirvimiseks kontrollige, et DLNA meedia serveri tarkvara (näiteks Windows Media Player 11 või uuem) on arvutile installeeritud.
- **1.** Ühendage mängija arvutivõrguga (vaadake "Võrgu loomine").
- Personaalarvutil DLNA meediaserveri tarkvaral (näiteks Windows Media **2.** Player 11 või uuem) peate määrama:
	- (1) Meedia jagamise selle mängijaga (vaadake "Abi" faili meedia serveri tarkvaras).
	- (2) Jagama faile või lisama faile raamatukokku (vaadake "Abi" faili meedia serveri tarkvaras).
- **3.** Vajutage <del>A</del>.
- **4.** Valige [**browse PC**] (personaalarvuti sirvimine) ja vajutage **OK**.  $\mapsto$  Kuvatakse sisu sirvija.
- **5.** Valige fail ja vajutage **OK**, et taasesitada.
	- Saate juhtida taasesitust plaadi mängimise funktsiooniga. H

### **Net TV sirvimine**

Saate selle mängija ühendada internetiga ning pääseda ligi võrgu Net TV teenusele näiteks filmid, pildid, muusika ja mängud.

#### **Märkus**

- $\bullet$ Koninklijke Philips Electronics N.V. ei vastuta Net TV pakutud sisude eest.
- Ühendage see mängija internetiga (vaadake "Võrgu loomine"). **1.**
- **2.** Vajutage <del>**n**</del>.
- **3.** Valige [**browse Net TV**] (Net TV sirvimine) ja vajutage **OK**.
	- $\mapsto$  Kuvatakse Net TV koduleht.
- Järgige ekraanipealseid juhiseid ja kasutage kaugjuhtimispulti, et sirvida Net **4.** TV'd.

### **... BLU-RAY PLAADIMÄNGIJA KASUTAMINE**

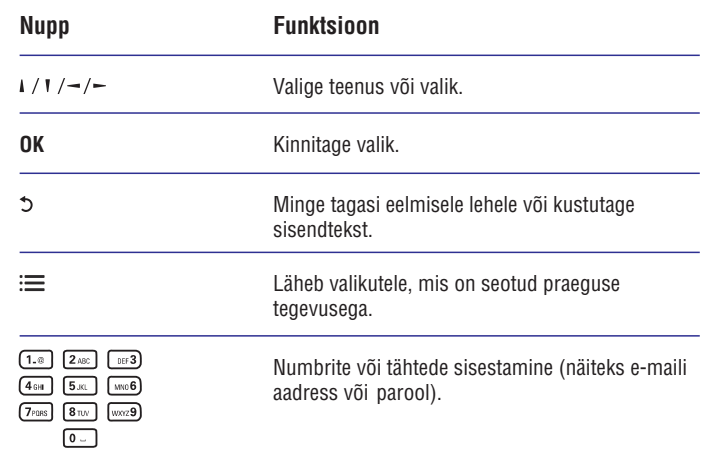

Parooli ja küpsiste eemaldamiseks sellelt mängijalt valige **Change settings** (valikute muutmine) > **Network (network status, Net TV…)** (võrk (võrgu olek, Net TV …)).

### **Internetist videote laenutamine**

Saate selle mängijaga internetist videoid laenutada.

#### **Vajate:**

- Kiiret internetiühendust mängijaga. H
- HDMI ühendust mängija ja televiisori vahel.  $\blacksquare$
- SD tüüp SDHC Klass 6 mälukaarti, millel on vähemalt 4GB mälu.  $\bullet$

#### $\equiv$ **Märkus**

- H Kasutage tühja SD kaarti. SD kaardi formaatimine kustutab kogu SD kaardi sisu.
- $\bullet$  See teenus sõltub riigist.
- **1.** Ühendage see seade internetiga (vaadake "Võrgu loomine").
- **2.** Sisestage tühi SD kaart **SD CARD** ühendusse selle seadme tagaosas.
- **3.** Vajutage <del>**n**</del>.
- **4.** Valige [**browse Net TV**] (Net TV sirvimine) > Video stores (video poed).
- Valige video pood ja järgige ekraanipealseid juhiseid video laenutamiseks ja **5.** vaatamiseks.
	- Video laetakse alla SD kaardile. Saate vaadata seda kohe või ükskõik 9 mis ajal laenutusperioodi jooksul.
	- SD kaardile alla laetud videot saate vaadata vaid selle mängijaga. 9
- **6.** Kasutage kaugjuhtimispulti, et taasesitada ja juhtida video taasesitust.